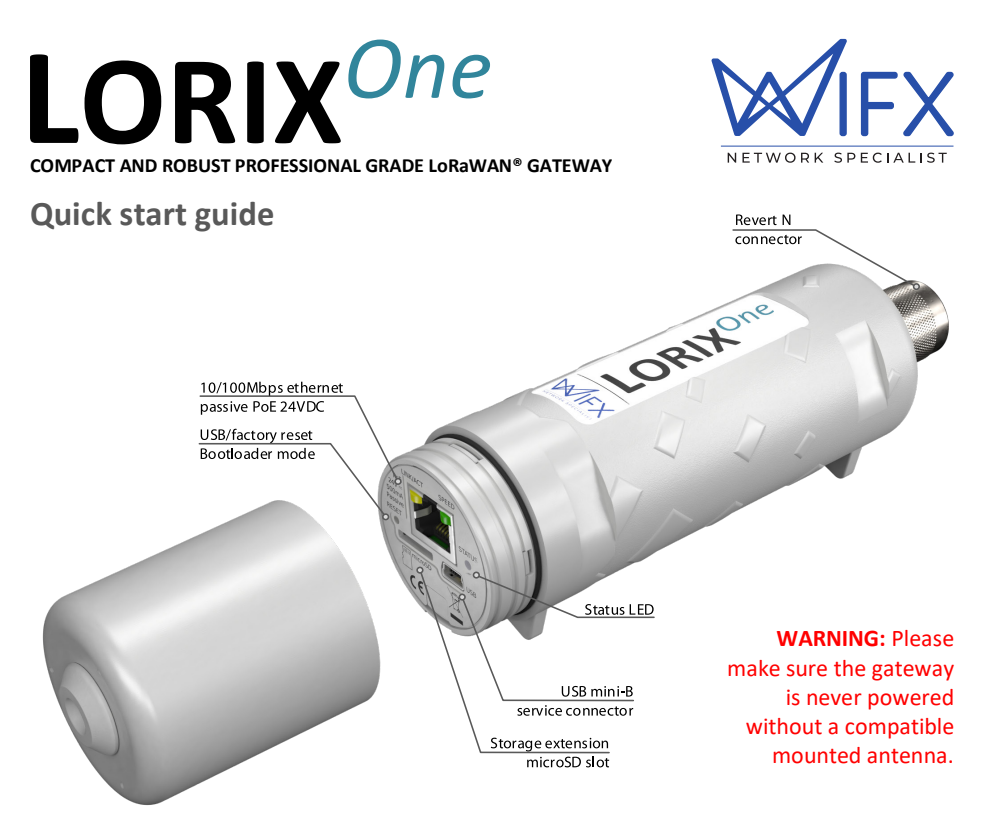

## INTRODUCTION

Thank you for purchasing the LORIX One outdoor LoRaWAN**®** gateway made by Wifx. This quick start guide is made to help you to quickly install and use your product. It includes in addition the warranty terms.

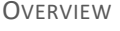

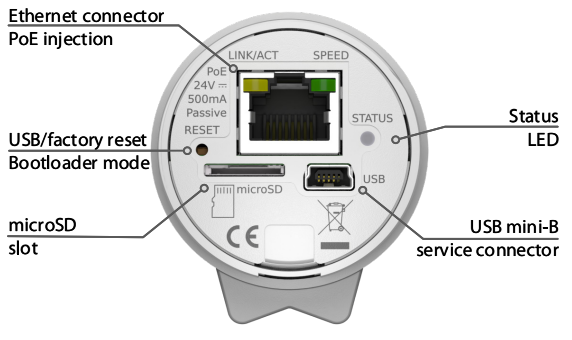

# OVERVIEW CONTENT

The package contains:

- LORIX One LoRaWAN**®** gateway
- $\bullet$  UV resistant zin ties (x2)
- Passive PoE injector
- 24VDC/12W switching adapter HNP12-240L6
- LoRa band antenna
- Quick start guide

### IMPORTANT NOTICE CONCERNING THE FIRMWARE

The LORIX One is shipped with the latest available version of the LORIX OS.

You will find a complete step-by-step procedure in our new intuitive and comprehensive documentation a[t iot.wifx.net/docs/go/userguide.](https://iot.wifx.net/docs/go/userguide)

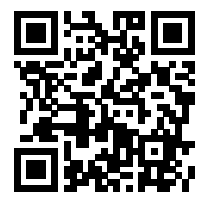

#### INSTALLATION AND CONSTRAINTS

The product is designed to be placed **vertically** with the antenna **upwards**. Mounting the product differently doesn't ensure waterproofing or could decrease thermal performance.

In addition, the product needs the IP65 antenna to be well fixed to guarantee a global IP65 level.

To install it, start by opening the low side cap, remove the cable gland and pass the cable connector through the hole.

Once the cable is connected into the Ethernet PoE connector, put back the cap and screw it until it blocks. You can now insert the cable gland around the cable and push it into the hole, the flat side inside the cap. The cable gland assures the sealing reason why it's important to insert it correctly.

Connect the other side cable into the PoE injector (socket side) and the switching adapter into the power socket of the PoE injector. Once the switching adapter powered, the LORIX OS starts and is accessible after a minute.

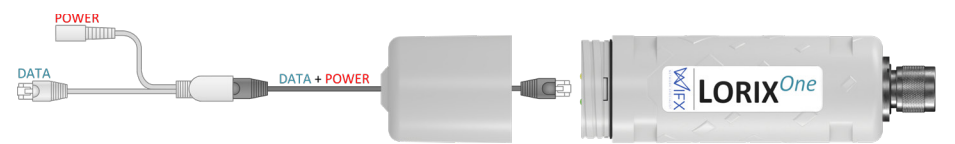

PoE Ethernet port supports 24VDC. Use only the provided power supply adapter. The max consumption is 3W.

#### ACCESSING THE CONFIGURATION TERMINAL

The product is accessible either by SSH using its Ethernet port or by USB using a mini-B cable. Regardless the way you access it, the login is **admin** and the password is **lorix4u**.

#### THROUGH SSH

**The LORIX OS is configured as a DHCP client by default**. You need a DHCP server in your network to attribute a correct IP address. Please consult our online documentation for static IP access configuration (see our **LAN [CONFIGURATION](#page-2-0)** section).

Power up your product and access it by the IP address given by your DHCP server or using mDNS with the address lorix-one-<last 6 digits of the MAC address>.local if your network allows it. Example: For the MAC address **XX:YY:ZZ:AA:BB:CC**, the address is **lorix-one-aabbcc.local**. The MAC address is located on the back-side sticker of the product.

#### THROUGH USB

Power up your product and connect a USB cable into the mini-B USB service connector which will act as virtual COM port.

In Linux, a serial port program like Minicom can be used to access the newly created COM port under **/dev/ttyACMx**.

In Windows 10, the driver will be automatically installed and a virtual COM port is created (can be seen in the Device Manager). A program like Putty can be used to access the COM port named **COMx**.

The connection parameters are 921600 bauds, 8 data bits, 1 stop, no parity and no flow control.

## FACTORY RESET

A factory RESET will clear all the parameters to their initial value as freshly programmed from factory. Parameters include but are not limited to network and LoRa configuration, password, etc.

This can be made easily by pressing the RESET button for more than 10sec, until the status LED blinks. It will then reboot, restore the parameters by default and will be ready after the status LED stops blinking quickly.

## **CONFIGURATION**

Most of the system is protected against wrong manipulation allowing most of commands and files only in root mode. Modifications can be made using explicitly the command sudo :

## lorix-one-aabbcc:/\$ sudo mkdir /tstdir

The password is then asked and kept in cache for 5min.

### <span id="page-2-0"></span>LAN CONFIGURATION

To change the network configuration, please consult our online documentation at [iot.wifx.net/docs/go/networking](https://iot.wifx.net/docs/go/networking)

#### CLOUD APPLICATIONS AND SERVICE

By default, the gateway is not configured with any specific packet forwarder. You can easily configure that through the graphical web interface. For more info, you can consult our online documentation at [iot.wifx.net/docs/go/forwarding](https://iot.wifx.net/docs/go/forwarding)

### MORE INFORMATION

Complementary information can be found on our online documentation: <https://iot.wifx.net/docs>

## RETURN MERCHANDISE AUTHORIZATION

Wifx Sàrl offers a warranty of 24 months on the LORIX One gateway from the date of the invoice. The product is warranted to the purchaser to be free of defects in material and workmanship. The warranty does not cover damage caused by mechanical shocks, electrical shocks, natural disasters or other damages caused by accident or by misuse of the product.

Before returning a damaged item to Wifx Sàrl, please send an email to  $\text{rma@iot.wifx.net}$  with the MAC address of the gateway and provide as much information as possible concerning the problem. A RMA number will be assigned to you.

Wifx Sàrl does not offer any technical repair on products which are out of the warranty period. If the warranty of the returned merchandise has expired, Wifx Sàrl will return the merchandise to the customer at his/her own expense. If the customer does not claim the rejected items within 12 months, Wifx Sàrl has the right to destroy them.

Please ensure that, if there is a problem with the gateway and that it does not function properly before returning it. If this is not the case, the customer will have to cover for the shipping expenses and up to 50 CHF for testing each gateway if the problem has not been detected.

**IMPORTANT NOTICE** before returning merchandise makes sure that:

- The warranty is still valid (check the date of the invoice)
- The problem does not come from the software
- You have received your RMA number for the return by e-mail

The shipping costs for the return of merchandise are at the customer's expense. If the reparation is done under warranty, Wifx Sàrl will return the merchandise to the customer without any cost. The RMA number must be mentioned on the delivery note. Please include a copy of the invoice to prove that the warranty is still valid. The content of the package must correspond to what is mentioned on the RMA form, otherwise the package will be immediately returned. In this case, the customer will cover the shipping costs.

The returned merchandise must be properly packaged to prevent any damage during transport. Such damage can false the analytical result and/or cancel the validity of the warranty. Please send the merchandise to the address of the RMA (which will be issued upon approval of your RMA form).

## USEFUL DATA

The returned merchandise for repair must be unlocked, or provided with the full password and access information. Based on initial investigations, Wifx support may ask you to send only part of the kit, otherwise, please send the whole configuration including accessories.

Please inform us about any modification concerning your company. E-mail[: info@iot.wifx.net](mailto:info@iot.wifx.net) For any RMA questions, contac[t rma@iot.wifx.net](mailto:rma@iot.wifx.net)

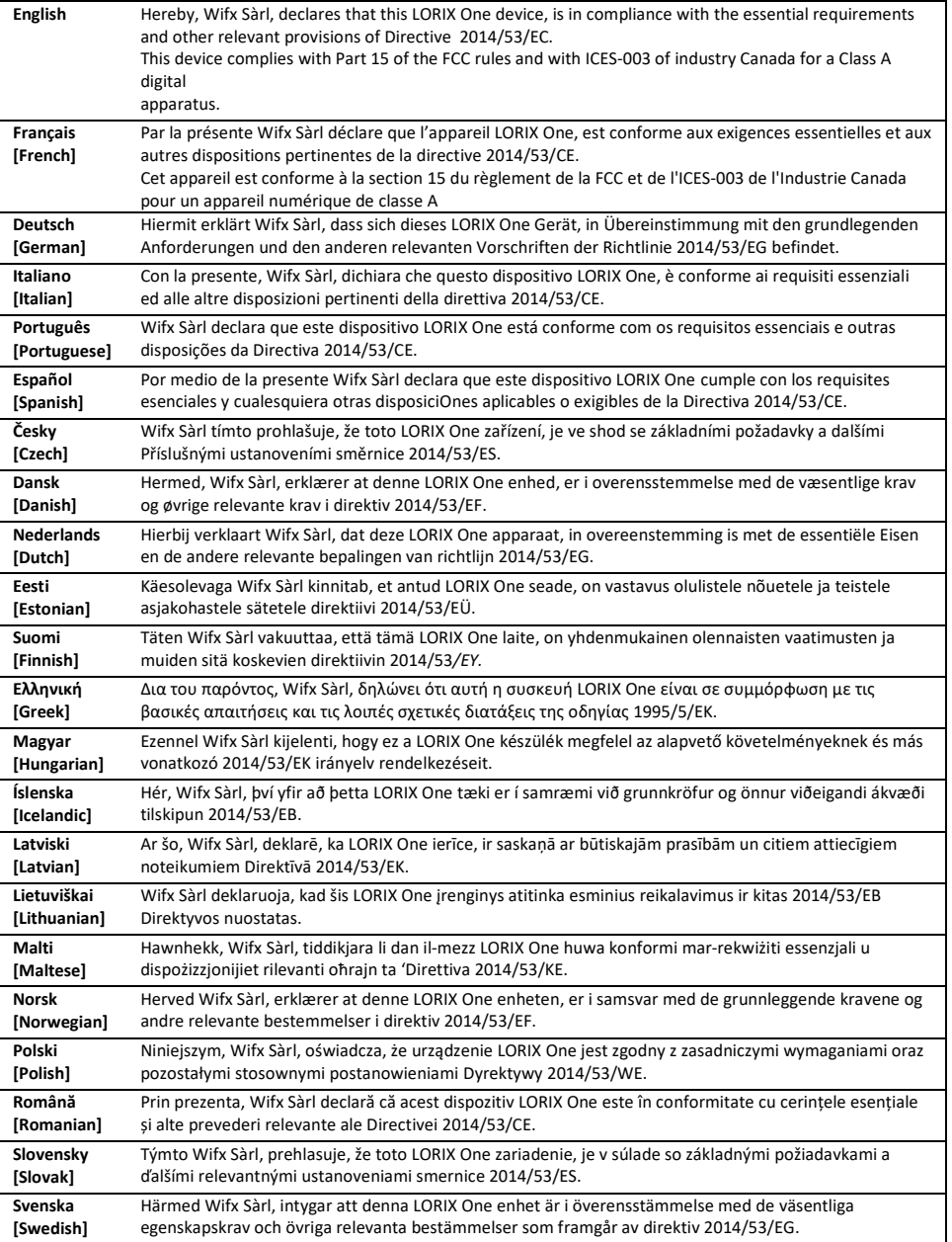

## DECLARATION OF CONFORMITY